## MK127 Coding Instruction

Thank you for purchasing MK127 from us.

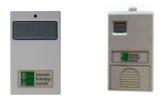

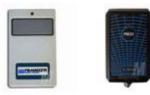

Since almost all ATA201, ATA208 and Firmadoor are obsolete, MK127 is a replacement. The replacement will be compatible with ATA transmitter after you complete following simple steps. There are 2 methods.

**Method 1** : ATA201,TXA-1, ATA208 transmitters have 12 DIP switches. The dipswitches (i.e. up and down) is the code. The easy way to set up the code is to just switch code up and down in reverse order (mirror the original coding).

Eg, If dipswitch 1 in your old remote is UP, then switch dip switch 12 UP in MK127; If dipswitch 2 in your old remote is DOWN, then switch dipswitch 11 DOWN in MK127.

If dipswitch **12** in your old remote is DOWN, then switch dipswitch **1** DOWN in MK127. Follow the rest of the coding in the same logic.

Note: If there are 10 dip switches in the original remote, please set the 11 and 12 UP, and others as above.

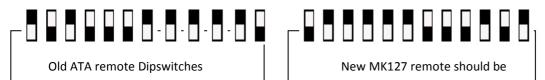

Note: for firmadoor remote, If you don't know the coding, or you have lost your old transmitter or you would like to change the coding. You are able to find the coding on the motor by taking off the white round light cover from the wall control unit , and the coding is in the small window, indicated by the arrow in the below picture Fig4.

**Method 2**: If you can find a code set button on the garage door opener or in gate control box. You can use 'CODE SET" to learn the code you like to set. It is very simple as well.

Randomly set the code of the new remote first, in order to avoid same code with others.

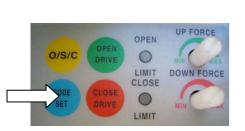

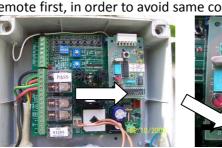

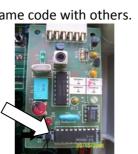

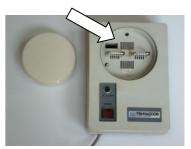

Fig1. ATA Firmadoor control panel Fig2. Gate control board

Fig3. Receiver Fig

Fig4. Firmadoor control box

- 1. Press and hold the blue CODE SET button on the opener fig1 or SW on the receiver board (the receiver board is usually in the gate control box. See fig2, 3). **Do not release till step 3 is done.**
- 2. Press the button on the new transmitter for two seconds.
- 3. Release and pause for two seconds. Press the same button again for two seconds.
- 4. Release the CODE SET button on the opener or SW button on the receiver board.
- 5. Now you can press the button to test the operation of the garage door or the gate.